#### **\*\*\*\*\*\*\*\*\*\*\*\*\*\*\*\*\*\*\*\*\*\*\*\*\*\*\*\*\*\*\*\*\*\*\*\*\***

#### **WELCOME TO ATMEL-WinCUPL V5.216**

**\*\*\*\*\*\*\*\*\*\*\*\*\*\*\*\*\*\*\*\*\*\*\*\*\*\*\*\*\*\*\*\*\*\*\*\*\***

This README file contains important information about WinCUPL. For the latest information about WinCUPL read this entire file.

#### **\*\*\*\*\*\*\*\*\*\*\*\*\*\*\*\*\*\*\*\*\*\***

# **TABLE OF CONTENTS**

- **\*\*\*\*\*\*\*\*\*\*\*\*\*\*\*\*\*\*\*\*\*\***
- 1. How to Get Assistance
- 2. System Requirements
- 3. Installation Instructions
- 4. Web Installation
- 5. Important Information
- 6. ATMEL ATF1500A/ATF1508AS/ATF1504AS/ATF1502AS Fitter Support
- 7. Table of ATMEL EPLDs and applicable Device mnemonics

## **1. HOW TO GET ASSISTANCE**

If you have any problems, please read this file. If you need need assistance, please contact Atmel at:

PLD Hotline at (408) 436-4333 E-mail: pld@atmel.com. WEB Homepage: http://www.atmel.com BBS: (408) 436-4309

When reporting bugs please be detailed as possible, send your PLD source file and indicate the version of Atmel-WINCUPL with the problem.

## **2. SYSTEM REQUIREMENTS**

- Pentium based PC.
- 32 MB memory.
- 100 MB hard disk space.
- Windows **95/98/NT** 4.0
- CD ROM Drive.

# **3. INSTALLATION INSTRUCTIONS**

- **1.** Insert the CDROM in your CD drive.
- **2.** For Win95, Win98, Win NT4.x, choose START, RUN.
- **3.** Type D:\setup (if your CDROM is not drive D, type the appropriate letter instead)
- **4.** Choose OK
- **5.** Follow the instructions on the screen.
- **6.** Versions 5.2x and higher have no limitation on the number of compiles. You will need a Serial Number [can be found on the CDROM] before you can run this application.

# **4. WEB INSTALLATION**

If you are installing version 5.x and higher from the Atmel website:

- 1. Download SETUPEX.EXE from the Atmel-Website. To directly access the webpage that has the listing, you can type the following address in your Browser's address window. [\(http://www.atmel.com/atmel/products/prod147.htm\).](http://www.atmel.com/atmel/products/prod147.htm))
- 2. Atmel-WinCUPL, version 5.x and higher are suitable for WIN95, WIN98, and WIN-NT4.x platforms. You will need a Serial Number before you can run this application.
- 3. Register on Atmel's website to obtain the Serial number that will enable you to work with WinCUPL. Install this version of WinCUPL on the local drive of your PC. Before installing a newer version of WinCUPL, we recommend that you uninstall the older version of WinCUPL. To uninstall, click on the UNINSTALL option from the Start Programs menu. Verify that there are no files in the directory in which the previous version of WinCUPL was installed.

# **4. IMPORTANT INFORMATION**

**WINSIM** has been updated to version **5.128.**

The **CUPL\_BUG.TXT** document now lists outstanding (open) bugs. Bugs that are fixed are listed in the **CUPL\_FIX.TXT** document.

## **DEVICE SPECIFICS:**

### A. **ATF16V8C/CZ** device.

If you want to enable the pin-controlled power down feature on the Atmel ATF16V8C select the "**g16v8cp**" device type.

Note: If you select this device type, you will need to select the ATF16V8C device with a "EXT" suffix on your programmer device menu listing.

 If you want to disable pin-controlled power down feature select "g16v8a" device type. If you are generating a simulation file for the g16v8cp device type you must specify pin 4 to be zero. If you do not, WINCUPL will automatically overwrite it to a zero. This is required for functional verification of the ATF16V8C/CZ on the programmer when the pin-controlled power down mode is enabled.

## B. **ATF22V10C/CZ** device.

If you want to enable the pin-controlled power down feature select either the "g22v10cp" or "g22v10cplcc" device types for DIP or PLCC packages respectively.

**Note:** If you select this device type, you will need to select the ATF22V10C device with a "EXT" suffix" on your programmer device menu listing. If you want to disable the pin-controlled power down feature select either the "g22v10" or "g22v10lcc" device types.

 Note: If you select this device type, you may need to select the ATF22V10C device with a "U" or "UES" suffix on your programmer device menu listing.

If you are generating a simulation file for the  $g22v10cp$  or  $g22v10cp$  device types you must specify pin 4 for DIP or pin 5 for PLCC to be zero. If you do not, WINCUPL will automatically overwrite it to a zero. This is required for functional verification of the ATF22V10C/CZ on the programmer when the pin-controlled power down mode is enabled. Refer to CUPL\_BUG.TXT for bug information.

### C. **ATF750C/CL** device:

If you select the **ATF750C/CL** device type, this will generate a Jedec file that will be consistent with the older ATV750/ATV750B devices. The Jedec file will however have 64 extra fuses for the User Electronic Signature (UES).

Select the **ATF750C/CL (PPK)** device type if you want to enable the Pin Keeper Circuits. This alsocontains 64 UES fuses

Select the **ATF750CEXT** device type if you want to use Pin 4 (Pin 5 for PLCC) to power down the device.

Select the **ATF750CEXT (PPK)** device type type if you want to use Pin 4 (Pin 5 for PLCC) to power down the device and also enable the Pin keeper circuits.

#### **Note:**

If the device type for ATF750CEXT or ATF750CEXT (PPK) is selected Pin 4 (Pin 5 for PLCC) cannot be used as a logic input. If the device type for ATF750CEXT or ATF750CEXT(PPK) is selected, Pin 4 (Pin 5 for PLCC) must be set to "0's" for all vectors in the JEDEC file by the compiler simulators unless the state of this pin is defined by the user in the simulation file. Setting the Power-Down pin (Pin 4 for DIP and Pin 5 for PLCC) to "0's" in the vectors will ensure that the device will stay in the active mode during the functional test of the device.

#### D. **ATF1500A/AL** device.

This device allows the Bus-friendly Pin Keeper circuits to be enabled or disabled. The pin keeper circuit will weakly hold all outputs to their previously defined states when the outputs are disabled. The pin-keeper circuits are easily overdriven when the ouputs are enabled. When this feature is disabled all output will float when tri-stated.

Note: Pin Keeper circuits are also available on the ATF1500 devices which have been discontinued, but they cannot be disabled.

You can enable or disable the pin-keeper circuits by using the CUPL property statement. To disable this feature:

In your PLD source file add the line:

#### **PROPERTY ATMEL { pin\_keep OFF };**

Recompile your design for either the F1500A or F1500AT device types. The fitter will automatically create a JEDEC file which when programming into the ATF1500A device will disable the pin-keeper circuits.

To Enable this feature:

PROPERTY ATMEL { pin\_keep ON }; /\* This is the default condition, so this statement can be omitted \*/

#### E. **ATF2500C/CQ/CQL** device

If you select the **ATF2500C/CL** device type, this will generate a Jedec file that will be consistent with the older ATV2500/ATV2500B devices. The Jedec file will however have 64 extra fuses for the User Electronic Signature (UES). The total number of Jedec fuses will equal 71816. The Pin Keeper feature is disabled.

### F. **ATF20V8C/CQ/CQZ** device.

If you want to enable the pin-controlled power down feature select either the "g20v8cp" or "g20v8cplcc" device types for DIP or PLCC packages respectively. The Jedec fuse file generated will have one extra jedec fuse. The Third party programmer will also have a Unique device type to identify the device with power down (PD) feature.

## **6. Atmel ATF1500A/ATF1508AS/ATF1504AS/ATF1502AS Fitter Support**

This version of Atmel-CUPL includes the Atmel ATF1500 device fitter (V2.41) WinCupl will automatically run this fitter when compiling ATF1500A designs. A fitter macro file FIT1500.M has also been included in this version. This macro file allows you to specify commonly used fitter properties in your PLD source file.

More information on the Atmel ATF1500A device fitter, it's properties and macrosupport is provided in the ATF1500A CPLD Fitter Manual included in the Atmel.

Note: Property statements are used to control the following **ATF1500A** features:

- $-$  preassign =  $[TRY | keep | ignore]$
- $-$  optimize  $=$  [ ON | off ]
- $-$  soft\_buffer  $[$  OFF  $|$  on  $|$  = node1, node2...]
- $x$ or\_synthesis  $[$  OFF  $|$  on  $| = \text{pin1, pin2...}$
- $-$  cascade\_logic  $\lceil ON \rceil$  off  $\lceil = \text{pin1, pin2...} \rceil$
- $-$  foldback\_logic  $[ON | off] = node1$ , pin2...]
- $-$  expander  $\lceil$  = node1, node2...  $\lceil$  (inverted)
- output fast  $\lceil$  on  $|$  OFF  $| = \text{pin1, pin2, ..}$
- dedicated\_input  $\lceil ON \rceil$  off  $\lceil = \text{pin1, pin2...} \rceil$
- $-$  security  $=$  [ OFF  $|$  on  $]$
- pin  $keep = [ ON | off ]$
- $-$  sleep  $\lceil$  OFF  $\lceil$  on  $\rceil$  = pin\_name  $\lceil$  (power\_down mode)
- $-$  jedec file  $=$  file name
- vector\_file = file\_name
- verilog\_file = file\_name
- $-tPD = [15 | 7 | 10 | 12 | 25]$
- time\_file = file\_name

The option in uppercase is the default condition.

#### **ATF1508AS Fitter Support :**

This version of Atmel-WinCUPL includes the Atmel ATF1508 device fitter(Beta V1.8.3.9). WinCUPL will automatically run this fitter when compiling ATF1508 designs. This fitter version is a Beta version and future updates will occur. The latest version is always available on the Atmel website in a file FIT5\_0.zip

Note: Property statement are used to control all ATF1508 fitter strategies shown below.

 $-$ strategy preassign =  $[TRY | keep | ignore ]$ -strategy optimize  $=$  [ON | off ] -strategy soft\_buffer  $[$  OFF  $|$  on  $|$  = node1, node2...] -strategy xor\_synthesis  $[$  OFF  $|$  on  $| = \text{pin1, pin2...}]$ -strategy cascade  $logic$  [ ON  $|$  off  $| = pin1$ ,  $pin2...$ ] -strategy foldback  $logic$   $\lceil ON \rceil$  of  $\lceil = node1, pin2... \rceil$  -strategy expander [ = node1, node2... ] (inverted) -strategy output\_fast  $\lceil$  on  $\lceil$  OFF  $\rceil$  = pin1, pin2, ... -strategy dedicated\_input  $[ON | off] = pin1, pin2...]$ -strategy security =  $[$  OFF  $|$  on  $]$ -strategy pin\_keep =  $[ON | off]$  -strategy jedec\_file = file\_name -strategy pd1  $[$  OFF  $|$  on  $| =$  pin\_name  $]$  (power down 1) -strategy pd2  $[$  OFF  $|$  on  $| =$  pin\_name  $]$  (power down 2) -strategy power\_reset =  $[$  OFF  $|$  on  $]$ -strategy MC\_power  $[$  OFF  $|$  on  $| = \text{pin1, pin2...}]$ -strategy open\_collector  $[$  OFF  $|$  on  $| = \text{pin1, pin2...}]$ -strategy fast inlatch  $\lceil ON \rceil$  off  $\lceil = \text{pin1, pin2...} \rceil$ . -strategy JTAG  $=$  [ OFF  $|$  on  $]$ 

-strategy TDI\_pullup =  $[$  OFF  $|$  on  $]$ -strategy TMS pullup =  $[$  OFF  $|$  on  $]$ 

### **ATF1504AS Fitter Support :**

This version of Atmel-WinCUPL includes the Atmel ATF1504AS device fitter (Beta V1.8.3.9). WinCUPL will automatically run this fitter when compiling ATF1504AS designs.

Note: Property statements are used to control all ATF1504AS fitter strategies shown below. -strategy preassign =  $[TRY | keep | ignore]$ -strategy JTAG = [ OFF | on ]

## **ATF1502AS Fitter Support :**

This version of Atmel-WinCUPL includes the Atmel ATF1502AS device fitter (Beta V1.8.3.9). WinCUPL will automatically run this fitter when compiling ATF1502AS designs.

Note: Property statements are used to control all ATF1504AS fitter strategies shown below.  $-$ strategy preassign =  $[TRY | keep | ignore]$ -strategy JTAG =  $[$  OFF  $|$  on  $]$ 

## **7. Table of ATMEL EPLDs and Applicable Device mnemonics**

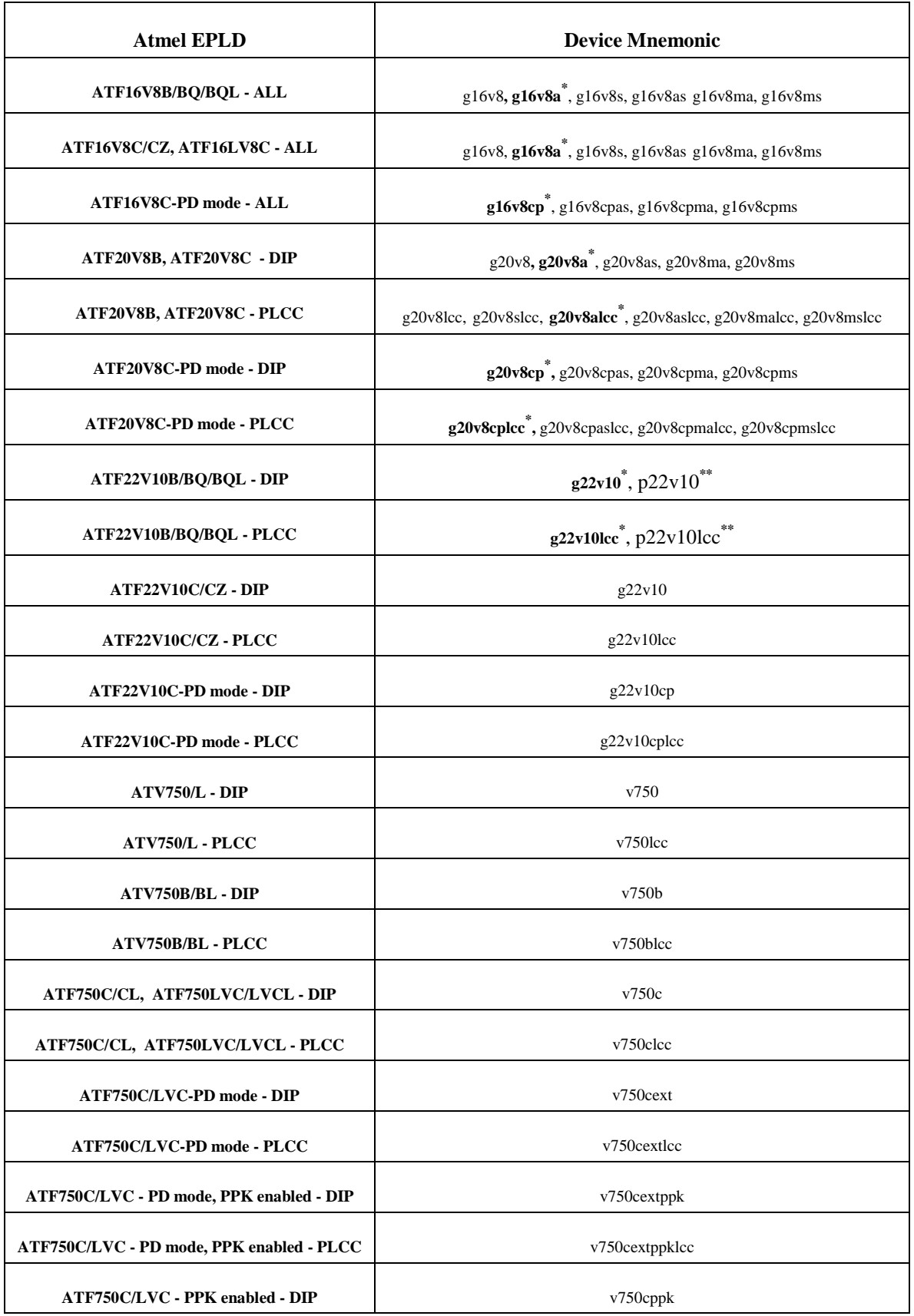

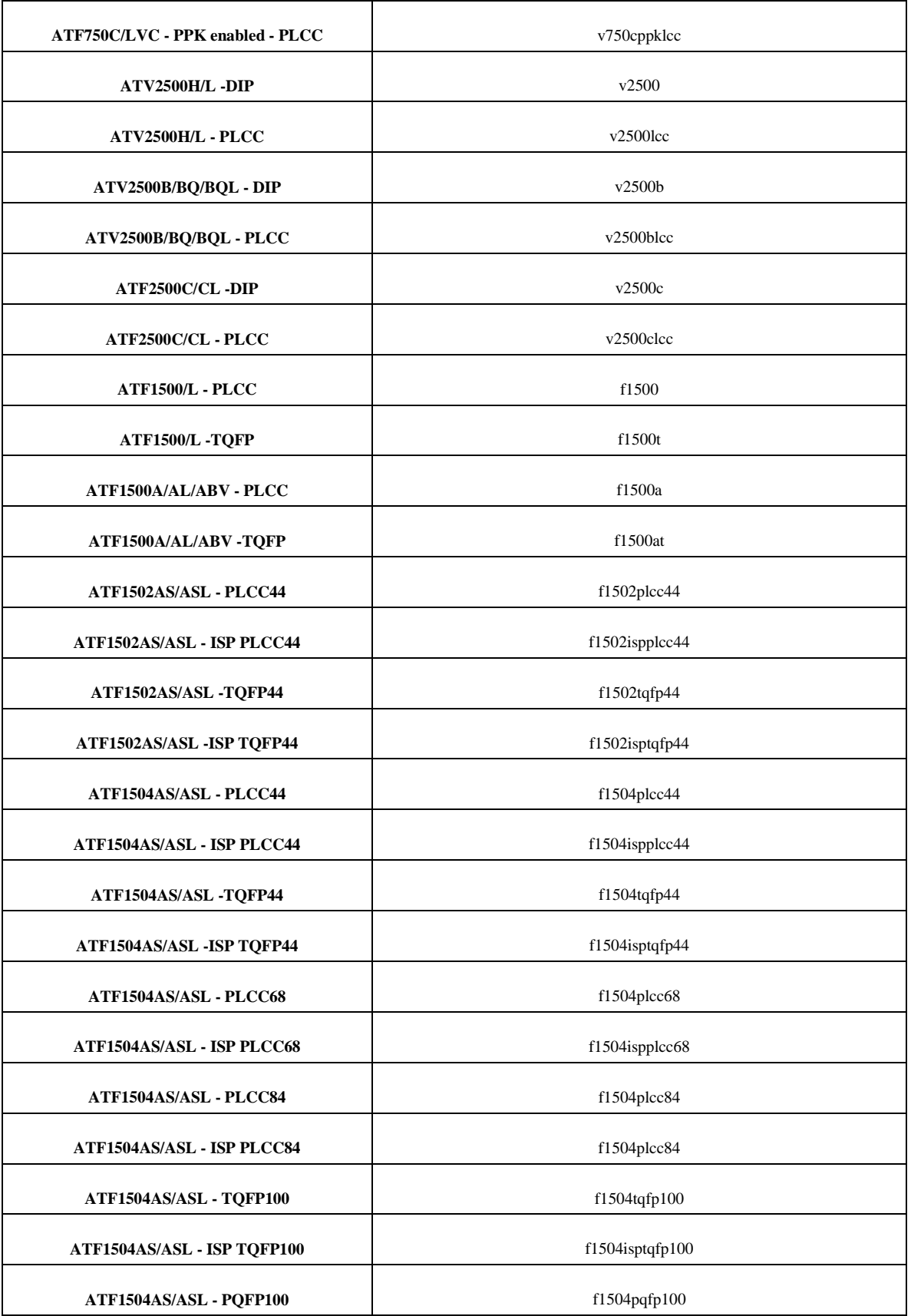

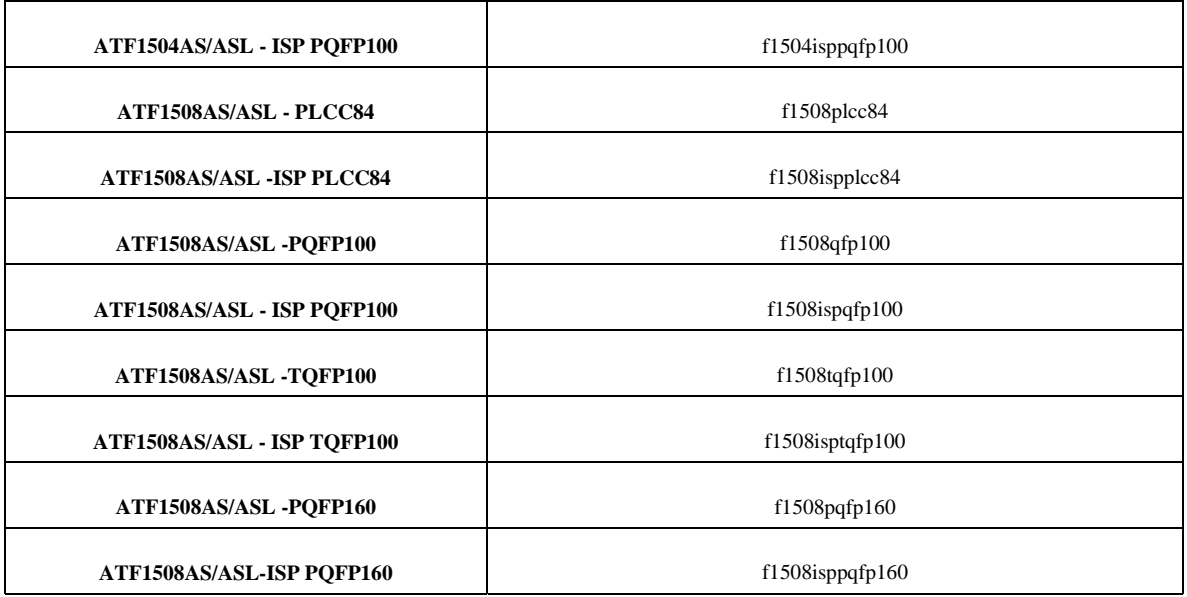

**PD mode**: Pin Controlled Power down feature allows user to power down the part.

**PPK**: Pin Keeper Circuits keep the Pins in a known state [either a Logic HI or a Logic LO]

**\***: This is the preferred device mnemonic.

**\*\***: Used with old AT22V10/L devices.